**From:** Hollerich, Amber <ahollerich@wha.org> **Sent:** Tuesday, May 21, 2024, 12:27 PM **To:** Hollerich, Amber <ahollerich@wha.org> **Subject:** WHA CheckPoint: Preview Report-Infections

Good Afternoon,

A CheckPoint Preview Report in now available for the following NHSN infection measures for the 2023Q1 – 2023Q4 period and will be released to the public reports on **6/5/2024**

- CAUTI
- CLABSI
- *Clostridioides difficile* Infections
- MRSA Infections
- SSI-Colon Surgery
- SSI-Abdominal Hysterectomy

You may view the Preview Report by clicking on the **Hospital Login** option on the orange menu bar, **Preview Report**, selecting a hospital. You can either click See All Measures and scroll to the appropriate measure family or open a single family by clicking its name.

Instructions are attached and can also be found on CheckPoint under **Resources > For Hospitals > Infection Measure Reporting Guide** if you wish to validate the NHSN data reported for your hospital(s) or notice a discrepancy from your expected results.

Thank you,

# *Amber Hollerich HITCM-PP*

*Health Care Data Analyst 5510 Research Park Drive, Ste. 200 Fitchburg, WI 53711*

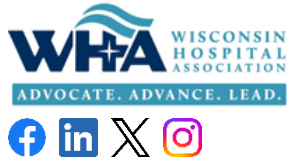

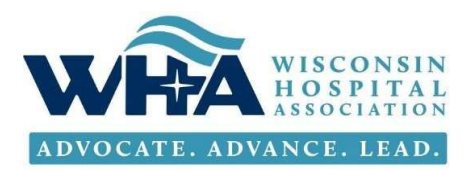

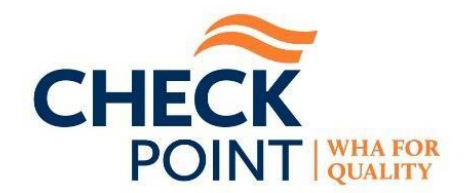

# **NHSN Infection Measure Report Instructions**

These instructions allow hospital users having access to the National Healthcare Safety Network (NHSN) system to validate the infection measure results reported on CheckPoint.

Sign on to the NHSN system and generate a new dataset if necessary. Follow the **Analysis > Reports** pathway, continuing as specified in each measure section for either *Acute Care* or *Critical Access* hospitals. Press the **Run**  button and inspect your hospital's result. Please note that CheckPoint uses CMS measure pathways. Please contact WHA if the settings specified below yield results that differ from those reported on CheckPoint.

NHSN Updated the Patient Safety view and you can read more details here: [Patient Safety NHSN Treeview Menu](https://www.cdc.gov/nhsn/pdfs/ps-analysis-resources/ref-guide/treeview-external-training-slidedeck-508.pdf?ACSTrackingID=USCDC_2134-DM115785&ACSTrackingLabel=Updated%20Patient%20Safety%20Analysis%20Treeview%20Menu%20&deliveryName=USCDC_2134-DM115785)

## *Catheter Associated Urinary Tract Infections (CAUTI)*

Note: Device-Associated (DA Module) as a pathway for CAUTI is retired with last reported 2023Q1 **Starting 2023Q2 new Pathway**

Pathway:

CMS Reports > Acute Care Hospitals (ACHs) > SIR-ACH CAUTI Data for CMS IPPS (2015 Baseline) Or

CMS Reports > Critical Access Hospitals (CAHs) > SIR-CAH CAUTI Data for CMS IPPS (2015 Baseline)

Click **Modify Report** and set each tab's parameters asspecified below:

- Title/Format: leave default HTML option selected.
- Time Period: Date Variable: summaryYQ; enter beginning and ending quarter.
- Filters: leave as default, shown here:

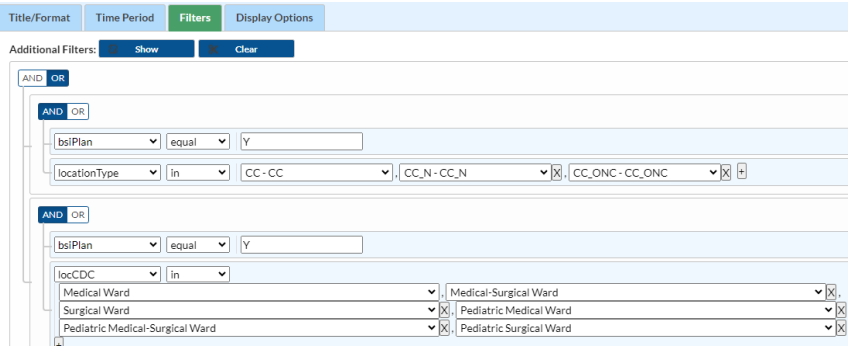

• Display Options: Group By: Cumulative.

# *Central Line Associated Blood Stream Infections (CLABSI)*

Pathway:

CMS Reports > Acute Care Hospitals (ACHs) > SIR – ACH CLABSI Data for CMS IPPS (2015 Baseline) Or

CMS Reports > Critical Access Hospitals (CAHs) > SIR – CAH CLABSI Data CMS IPPS (2015 Baseline)

Click **Modify Report** and set each tab's parameters as specified below:

- Title/Format: leave default HTML option selected.
- Time Period: Date Variable: summaryYQ; enter beginning and ending quarter.
- Filters: leave as default, shown here:

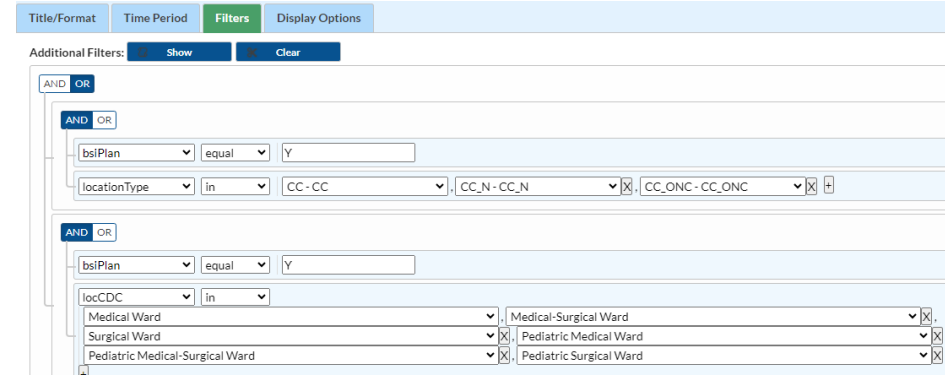

• Display Options: Group By: Cumulative

## *Clostridioides difficile Infections(CDI)*

Pathway:

CMS Reports > Acute Care Hospitals (ACHs) > SIR – ACH CDI FacwideIN LabID Data for CMS IPPS Or

CMS Reports > Critical Access Hospitals (CAHs) > SIR – CAH CDI FacwideIN LabID Data for CMS IPPS

Click **Modify Report** and set each tab's parameters asspecified below:

- Title/Format: leave default HTML option selected.
- Time Period: Date Variable: summaryYQ; enter beginning and ending quarter.
- Filters: leave as default, shown here:

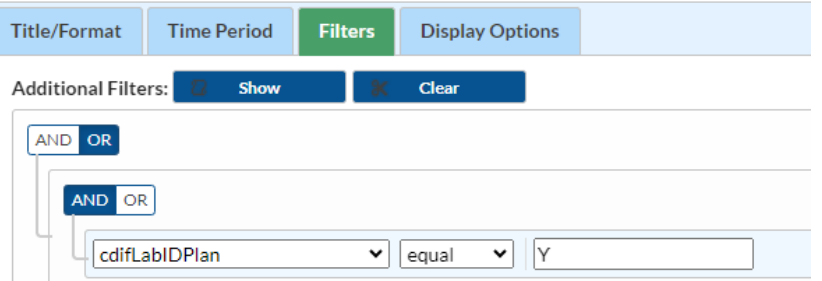

• Display Options: Group By: Cumulative.

## **Methicillin-Resistant** *Staphylococcus aureus* **Infections (MRSA)**

Pathway:

CMS Reports > Acute Care Hospitals (ACHs) > SIR-ACH MRSA Blood FacwideIN LabID Data for CMS IPPS Or

CMS Reports > Critical Access Hospitals (CAHs) > SIR-CAH MRSA Blood FacwideIN LabID Data for CMS IPPS

Click **Modify Report** and set each tab's parameters asspecified below:

- Title/Format: leave default HTML option selected.
- Time Period: Date Variable: summaryYQ; enter beginning and ending quarter.
- Filters: leave as default, shown here:

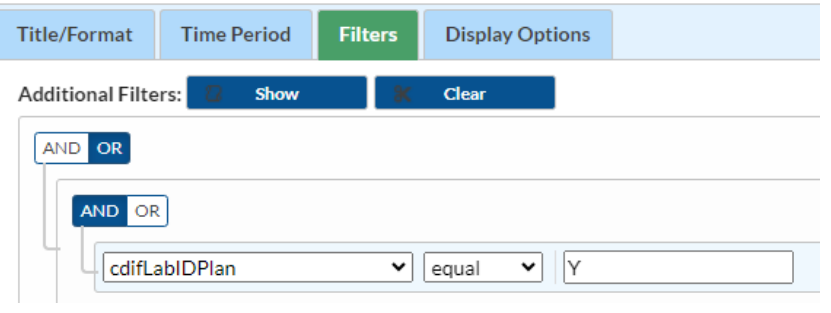

• Display Options: Group By: Cumulative.

## *Surgical Site Infections (SSIs) for Abdominal Hysterectomies and Colon Surgery*

Pathway (the same for Acute Care and Critical Access hospitals): CMS Reports > Acute Care Hospitals (ACHs) >SIR-ACH Complex 30-Day SSI Data for CMS IPPS

Click **Modify Report** and set each tab's parameters as specified below:

- Title/Format: leave default HTML option selected.
- Time Period: Date Variable: summaryYQ; enter beginning and ending quarter.
- Filters: leave as default (none)

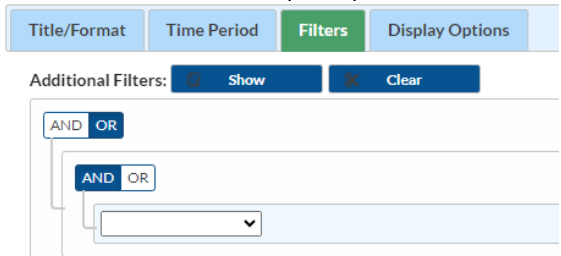

• Display Options: Group By: Cumulative.